# Command Line Client

Fabasoft app.telemetry Command Line Client

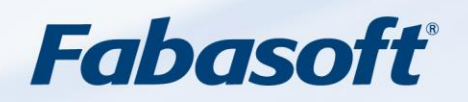

#### Copyright ©

Fabasoft R&D GmbH, A-4020 Linz, 2023.

All rights reserved. All hardware and software names used are registered trade names and/or registered trademarks of the respective manufacturers.

These documents are highly confidential. No rights to our software or our professional services, or results of our professional services, or other protected rights can be based on the handing over and presentation of these documents.

Distribution, publication or duplication is not permitted.

# **Contents**

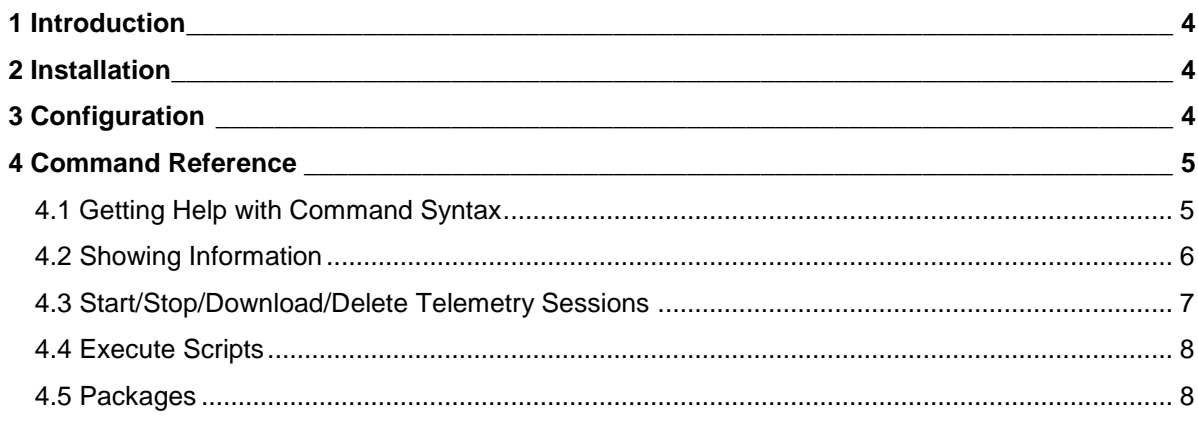

# <span id="page-3-0"></span>1 Introduction

Fabasoft app.telemetry provides a command line client for management of Software-Telemetry sessions. This command line client is intended to be used in automated test environments to record and process Software-Telemetry sessions, where interactive access through the web client is not applicable.

Additionally this tool is used to compute coverage statistics for recorded telemetry sessions.

### <span id="page-3-1"></span>2 Installation

The command line client is installed with the Fabasoft app.telemetry server for a particular platform and may be copied to other computers.

On Linux systems the executable is installed under /opt/app.telemetry/bin/apptelemetry and on Microsoft Windows systems the apptelemetry.exe is installed in the installation directory specified during setup (Default location: C:\Program Files\Fabasoft app.telemetry\).

# <span id="page-3-2"></span>3 Configuration

The Fabasoft app.telemetry command line client communicates with the Fabasoft app.telemetry server using an HTTP connection.

Use the following commands to setup communication parameters:

```
Command Line Client (Linux) – Configuration Commands
> apptelemetry set server "http://<servername>/apptelemetry/server/"
> apptelemetry set authentication [anonymous | basic <username>
<password> | kerberos]
     example: apptelemetry set authentication basic admin pwd123
```
Optionally you could also set a proxy server with and without authentication (the default setting is to use a direct connection without proxy server.

```
Command Line Client (Linux) – Configuration Commands – Proxy
> apptelemetry set proxy [default | direct | host <proxyserver>
[<username> <password>]]
     example: apptelemetry set proxy direct
     example: apptelemetry set proxy host 10.20.30.40
     example: apptelemetry set proxy host myproxy.com:8080 myuser 
mypassword
```
Telemetry data files are downloaded to the local host into a specific target directory which can be changed using the following command:

```
Command Line Client (Linux) – Configuration Commands – Download Directory
> apptelemetry set downloadtarget "<target-directory>"
```
example: apptelemetry set downloadtarget "/tmp/app.telemetry.client"

These settings are persisted in a configuration file so they only have to be done the first time.

Location of the persisted configuration file:

- Linux: <user-home-dir>/.app.telemetry/clientsettings.xml
	- o Example: /home/admin/.app.telemetry/clientsettings.xml
- Microsoft Windows: <user-home-dir>\<AppData>\Fabasoft app.telemetry\clientsettings.xml
	- o Example (Microsoft Windows Server 2016): C:\Users\Admin\AppData\Roaming\Fabasoft app.telemetry\clientsettings.xml

Optionally you could also set a timeout for all network requests (from the command line client to Fabasoft app.telemetry web server): default timeout is 30 seconds (30000)

```
Command Line Client (Linux) – Configuration Commands – Timeout
> apptelemetry set timeout <timeoutmilliseconds>
```
example: apptelemetry set timeout 60000

### <span id="page-4-0"></span>4 Command Reference

#### <span id="page-4-1"></span>4.1 Getting Help with Command Syntax

#### **Command Line Client (Linux) – Help**

```
> apptelemetry help
usage: apptelemetry set server "http://host/apptelemetry/server/"
    apptelemetry set session <sessionid>
     apptelemetry show ...
   apptelemetry start session <applname> <applid> <filter>
[normal|detail|debug] description
    apptelemetry stop session {<sessionid>}
    apptelemetry delete session {<sessionid>}
    apptelemetry download session {<sessionid>|latest} {outsession.zip}
     apptelemetry help ...
```
Using incomplete commands will display more specific help

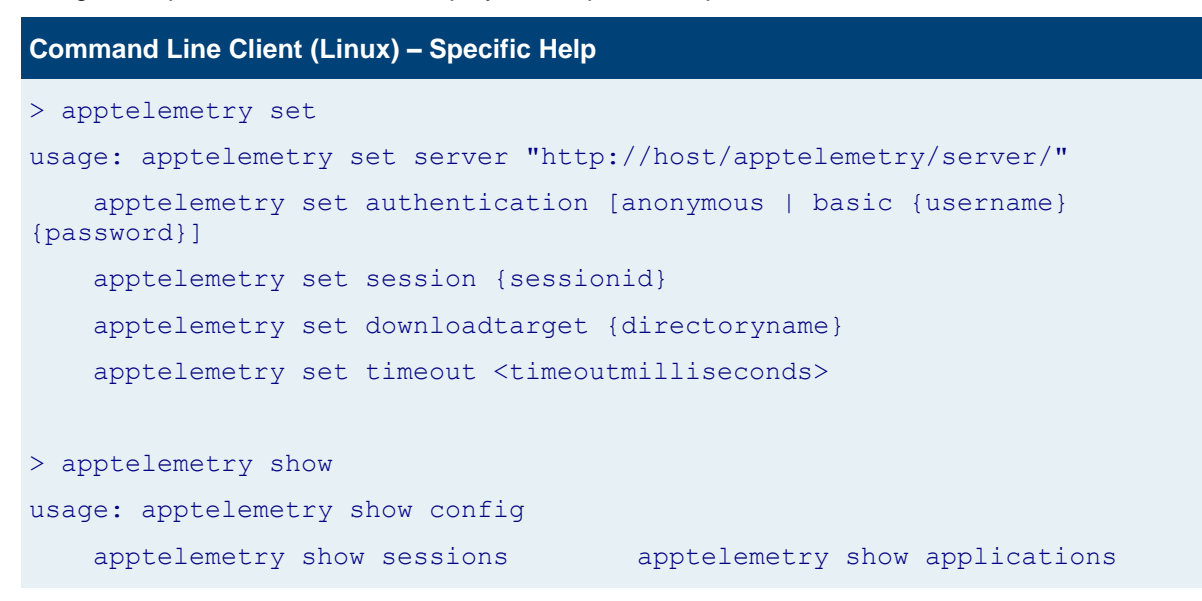

#### <span id="page-5-0"></span>4.2 Showing Information

Display current persisted configuration settings:

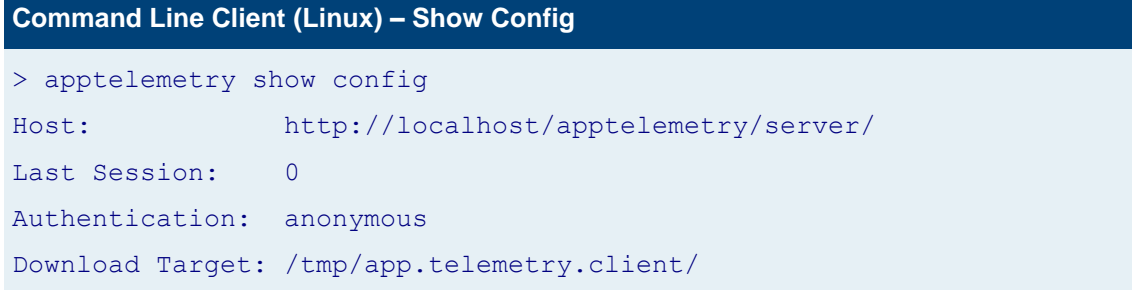

Display currently running sessions:

**Command Line Client (Linux) – Show Sessions**

> apptelemetry show sessions

```
Session 1: Test without Filter (Fabasoft Folio 1.1470) started=2009-02-10 
16:45:28.000
```

```
Session 2: test (Fabasoft Folio 1.1470, COO.1.1470.1.12) started=2009-02-
11 16:56:48.000
```

```
Session 3: Eskalation: Administrator, System – Create Folder (Fabasoft 
Folio 1.1470, COO.1.1470.1.12) started=2009-02-11 14:27:57.000
```
Display currently registered applications:

**Command Line Client (Linux) – Show Applications**

> apptelemetry show applications

Application Fabasoft Folio - 1.1470 - AT-Service - COOATS\_1\_Scheduler

```
Application Fabasoft Folio - 1.1470 - Webservice - VEXT_1_Root_FSC
Application Fabasoft Folio - 1.1470 - COO-Service – 1
Application Fabasoft Folio - 1.1470 - MMC-Service - 2
```
#### <span id="page-6-0"></span>4.3 Start/Stop/Download/Delete Telemetry Sessions

Start a Software-Telemetry session for a specific application defined by  $\langle \text{app1name>}$  and  $\langle \text{app1id} \rangle$ . Set the application specific filter value (for example <domain\user.name>) and define the detail level for the recording session.

```
Command Line Client (Linux) – Start Session
> apptelemetry start session <applname> <applid> <filter>
[normal|detail|debug] "description"
     Example: > apptelemetry start session "Fabasoft Folio" "1.1470" 
"COO.1.1470.1.12" debug "Test from commandline client"
                Session 10 started
```
After the application tasks have run stop the telemetry session again. Define the ID of the started session or keep this field empty to stop the last started session.

```
Command Line Client (Linux) – Stop Session
```

```
> apptelemetry stop session
```

```
> apptelemetry stop session <sessionid>
```

```
 Example: > apptelemetry stop session 10
            Session 10 stopping
            Session 10 started=0 pending=0
```
After the session was stopped it could be downloaded to the client machine. Define the ID of the stopped session or use the keyword "latest" to download the last stopped session.

If you define an output filename the session ZIP archive is stored to this path, otherwise (if kept empty) the session is written to the configured download target directory with a default filename (session.zip).

```
Command Line Client (Linux) – Download Session
> apptelemetry download session
> apptelemetry download session <sessionid>|latest [outputsession.zip]
     successfully downloaded infrastructure
   Request 1 id=2597
    ...
    Request 7 id=2602
    successfully downloaded request 2597
    successfully downloaded application 954200171049123863
 ...
    successfully downloaded request 2602
    successfully downloaded request 2602 file 954200171049123868
```
When a session is not used any longer, or you need to clean up the server, the session can be deleted from the Fabasoft app.telemetry server with the following command.

```
Command Line Client (Linux) – Delete Session
> apptelemetry delete session
> apptelemetry delete session <sessionid>
     Example: > apptelemetry delete session 10
                Session 10 deleted
```
The session and the session information files will be deleted permanently from the server. The raw Software-Telemetry data files will not be deleted by this call, because they may be needed by other sessions. (These raw data files stored in daily directories on the server should be cleaned up manually after some time when they are not needed any more.)

### <span id="page-7-0"></span>4.4 Execute Scripts

You can execute an infrastructure configuration script directly from the app.telemetry command line.

```
Command Line Client (Linux) – Execute Script
```

```
> apptelemetry execute mypackage.js param1
```
In order to use the infrastructure-scripting API, it is required to provide the scripts located in the infrastructure-scripting folder of the install directory. If you use the app.telemetry command line from a remote computer provide the -host and -port parameters to connect to the app.telemetry server. A trusted certificate has to be used in order to authenticate successfully with the server (see Installation Guide for further information on trusted certificates).

### <span id="page-7-1"></span>4.5 Packages

Packages are used to provide configuration information in form of xml files and infrastructure scripts. With the app.telemetry command line tool you can list, upload and download packages and trigger the execution of the contained scripts.

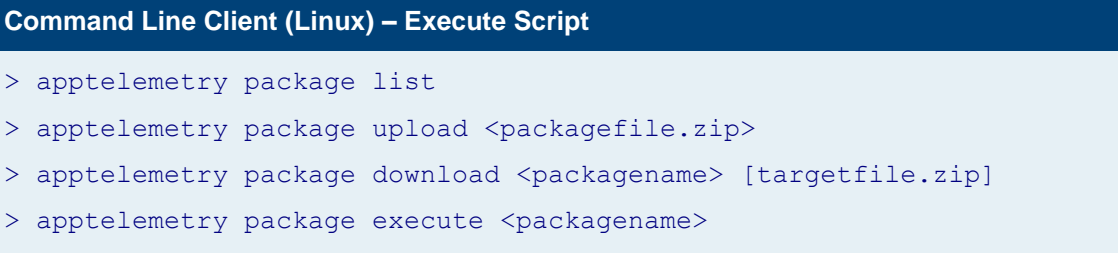